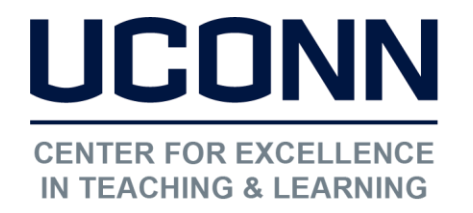

Educational Technologies Office | Rowe 422 [edtech@uconn.edu](mailto:edtech@uconn.edu)  860.486.5052

# HuskyCT User Guide: Total and Weighted Total Columns

"Calculated Columns" are created manually in the Grade Center and the values in the columns are generated by an instructor defined calculation. Four calculation types (Average, Total, Weighted, Min/Max) are available, but this help file covers just Total columns, which sum the designated columns, and Weighted columns which apply weights to selected columns.

# Using the Create Calculated Column option

 $\overline{\phantom{0}}$  to find the Max or Min value Calculated Columns use existing columns in the Grade Center to compute an Average, Weighted Total, Total, or

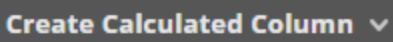

Average Column Minimum/Maximum Column **Total Column** Weighted Column

### Things to note about Calculated Columns

- There is no "Points Possible" field
- 5 display options are available but those used most often are Score, Letter, Percentage
- If using Score display with Weighted Total, the calculated value will not be out of 100 points unless each column used in the calculation had points possible of 100.
- All Calculated Columns have a "Running Total" setting which can be Yes or No, both of which tend to create confusion. Instructors want to be sure that the setting is "No" at the end of the semester so any blank cells with no grade are treated as zeroes. It is highly recommended that Calculated Columns be set to "Hide from Users" until all columns that are part of the calculation have values.

#### "Calculate as Running Total" : Default is "Yes"

Calculate as Running Total ◉ Yes ( No

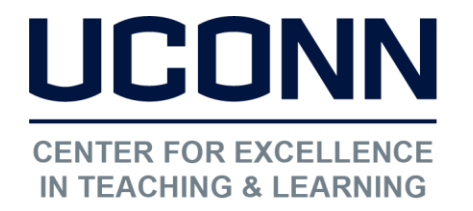

Educational Technologies Office | Rowe 422

[edtech@uconn.edu](mailto:edtech@uconn.edu) 

860.486.5052

 $\overline{a}$ If "Yes", calculation only considers columns with values in them to compute each student's result.

If "No", then all columns selected for calculation will be included to arrive at each student's result and any grade cells with no value will be treated as a zero.

# Calculation Types

Total Column

- The result will be sum of the values in all columns selected to be part of the Total calculation.
- The "out of" value for the Total column will be the total of all the "Points Possible" values input when the columns were created.
- A Running Total setting of "Yes" can have a significant impact if students have columns with no values. In this case, the "out of" value will only reflect the total of the Points Possible for the columns that do have data.

### Example:

A Total column is set up by the instructor to include the columns for Test 1, Test 2, and Test 3. The Points Possible for Test 1 is 50, for Test 2 is 80, and for Test 3 is 20, for a total Points Possible of 150.

One student has 40 for Test 1, 60 for Test 2, and 20 for Test 3. The Total they see when looking at "My Grades" is 120 out of 150 (sum of numerators over sum of denominators) Assume now that the student did not take Test 1, and just has scores of 60 for Test 2 and 20 for Test 3.

If Running Total is "Yes", student sees 80 out of 100 for the Total, which is sum of scores for the two tests taken over the sum of the Points possible for those two columns. If Running Total is "No", student sees 80 out of 150, which is sum of scores for the two tests taken over the sum of Points Possible for all three columns selected for the calculation.

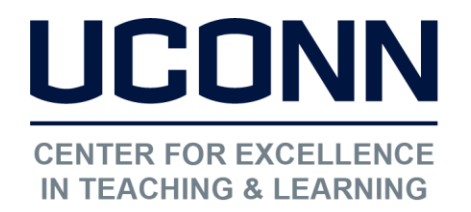

Educational Technologies Office | Rowe 422

[edtech@uconn.edu](mailto:edtech@uconn.edu) 

860.486.5052

Weighted Total Column

- If the result is going to be displayed as a Score, all columns being included in the Calculation should have a Points Possible of 100.
- If the columns have varying Points Possible values, Percentage or Letter should be the Display type
- Be sure to check the Running Total setting. If Running Total "Yes", then only those columns selected for the calculation that have values in them will be used.

#### Example:

Three exam columns and a term paper column have been selected for the Weighted Total Calculation. All are graded on a 100 point scale

The exams are each worth 20% of the grade and the term paper is worth 40% of the grade. The scores on the exams are 80, 90, and 87. The term paper score is 95. The result of the calculation is  $80*(.20) + 90*(.20) + 87*(.20) + 95*(.40)$ . This equals 16 + 18 + 17.4 + 38, or a Score of 89.4 out of 100. Displayed as a Percentage this will be 89.4%

If all columns are on different point scales, the maximum points possible for the calculated score will not be 100. If Exam 1 score is 80/80 (100%), Exam 2 is 90/100 (90%), Exam 3 is 87/90 (96.6%), and the Term paper is 95/100 (95%), the weighted total as a Score will be 89.4/94. As a Percentage it is 95.2%

Weighted Totals are best calculated at the end of the term, when all grades have been entered and Running Total is set to "No"

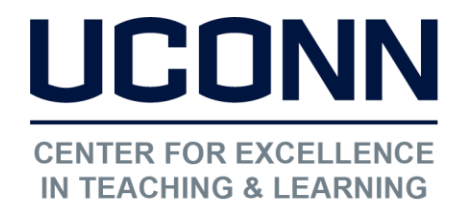

# Selecting Columns to include in Calculation

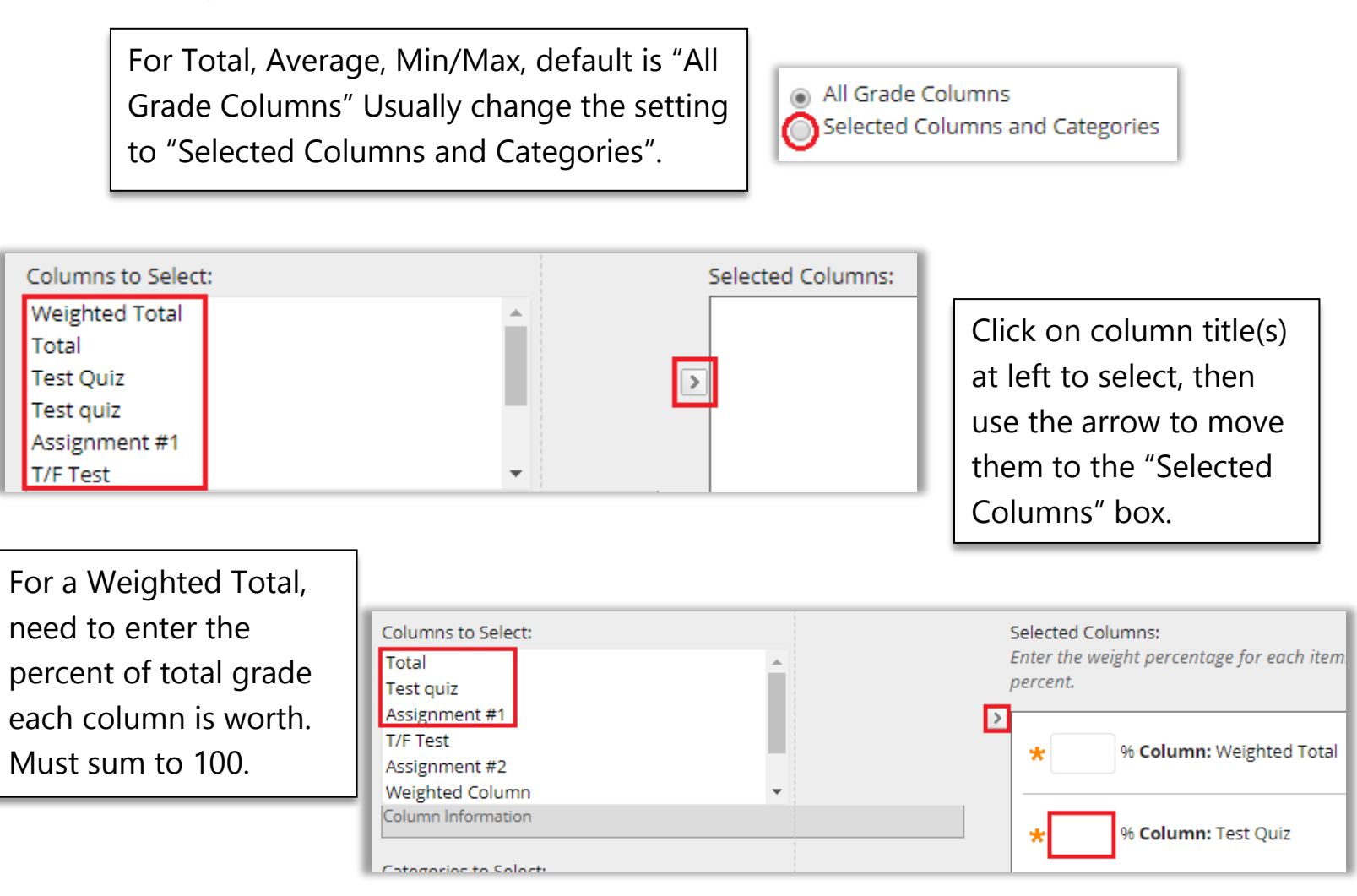

# Still need help?

For further information or assistance with HuskyCT, please contact the Educational Technology Office at [edtech@uconn.edu](mailto:edtech@uconn.edu) or 860-486-5052.